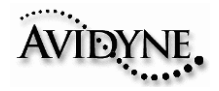

**This MFD Data Update Troubleshooting Technique Guide for the EX500 and EX5000 MFD is to provide you some important notes and information on the USB Flash Memory device prior downloading Data updates. This guide will also provide some troubleshooting techniques with possible errors with simple solutions when updating data on your Avidyne MFD.** 

**This MFD Data Update Troubleshooting Technique Guide for the EX500 and EX5000 is not a substitute for the EX500/EX5000 Multi-Function Display Data Update Guide p/n 600-00148-000 Rev01. Please first read the MFD Data Update Guide completely before updating your EX500 and EX5000 MFD for the NavData database and CMax Chart Data.** 

### **Notes for Zip Disk users:**

L

- Avidyne recommends using a 250MB Zip drive and disk. The 250MB disk and drive will allow you to load Jeppesen chart subscription up to and including coverage of the entire United States and Canada.
- If your Zip drive ejects the Zip disk without reading the update, the most likely reason is that the disk has been formatted as "FAT 32."
- Your Zip Disk must be in "FAT" format. If you purchase a Zip Disk that is formatted as "FAT 32," you will need to reformat it.
- When you reformat the disk, you MUST select the "FAT" file system as a format option. Windows XP defaults to "FAT 32", which is not compatible with the EX500 or EX5000.
- **For Iomega Zip Disk Users:** Do not install the Iomega Tools disk on your PC. The Iomega tools will not allow you to use the "FAT" file system format. If you already have the Iomega tools installed, uninstall them.

### **Notes for USB Flash Memory users:**

- Due to system constraints, you cannot download both CMax Chart Data and NavData on the same USB Flash Memory device at the same time. Therefore, Avidyne suggests that you keep one USB Flash memory drive for CMax and another for NavData (and, if your aircraft is equipped with EMax, one more USB device to load EMax data from your MFD to the PC.
- Many USB Flash Memory Drives are now delivered with U3 Launchpad installed. This application, from U3, prevents any Jeppesen data (NavData or CMax Charts) from loading. If your USB Flash Memory Drive has U3 Launchpad, you must uninstall it. For information about uninstalling U3 Launchpad, see www.u3.com/support/ or www.u3.com/ uninstall/.
- Avidyne recommends using a USB 2.0 Flash Memory Drive with a size of 128MB, 256MB, or 512MB for Nav Data updates and a USB 2.0 Flash Memory Drive with a size of 256MB or 512MB for CMax Chart Data. Avidyne recommends not using a 1GB USB Memory Drive or larger for Nav Data updates or CMax. Please visit www.avidyne.com/products/ USB%20flash%20support.pdf for a complete list of Avidyne tested USB 2.0 Flash Memory devices.

# **MFD Data Update Troubleshooting Technique Guide**

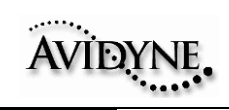

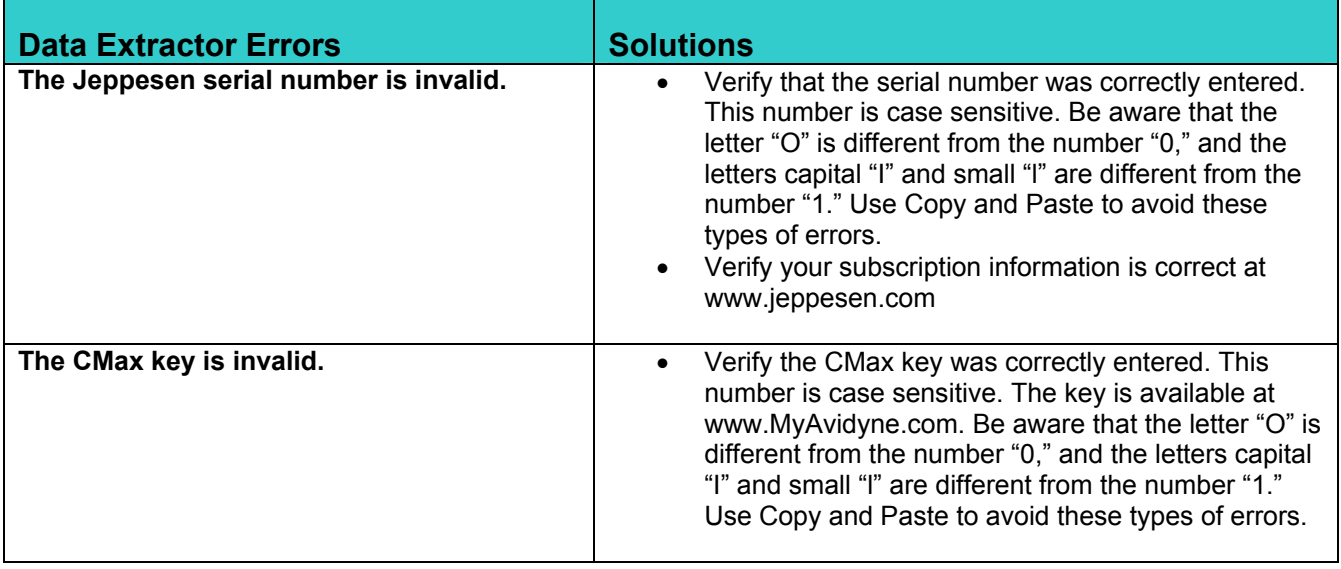

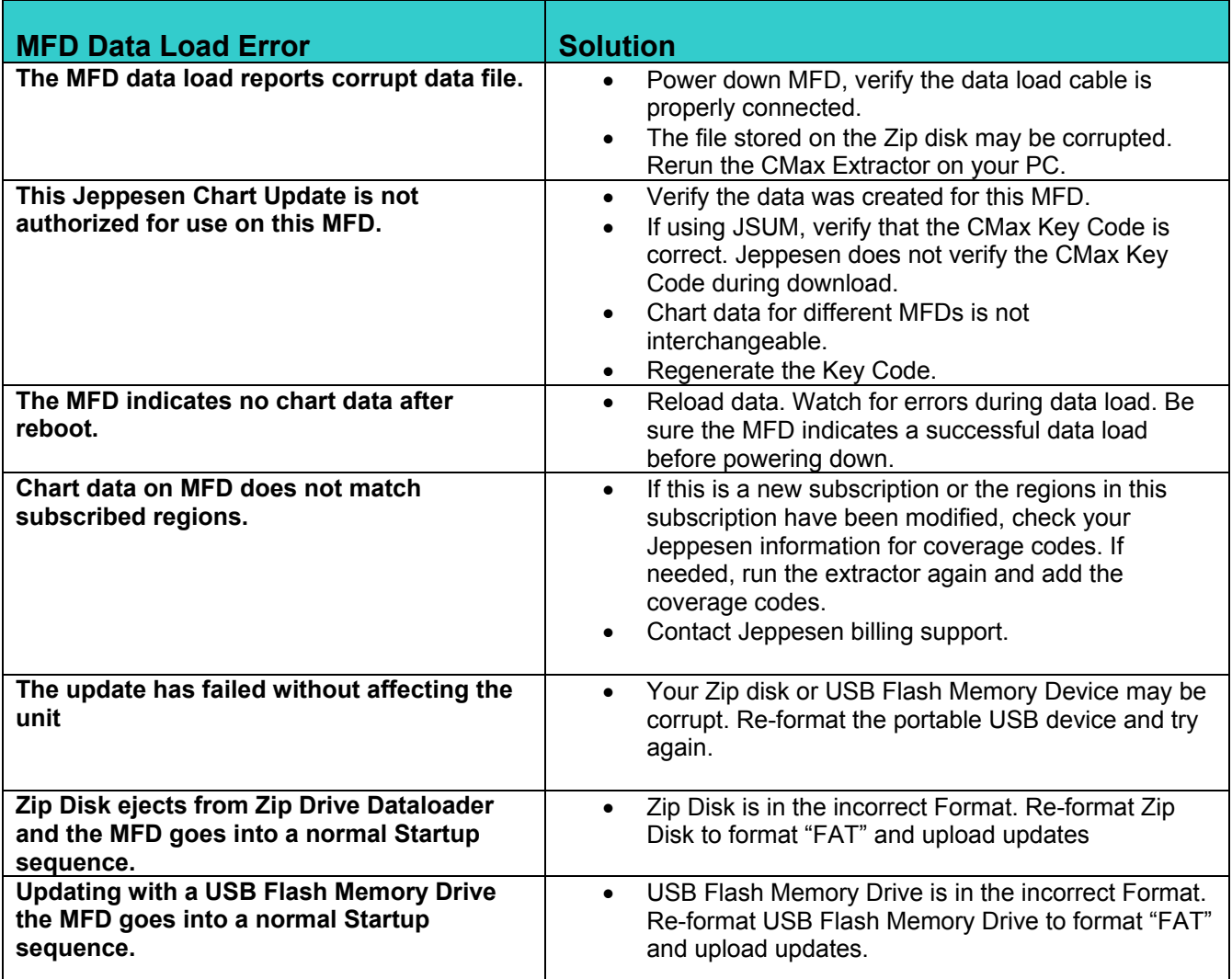

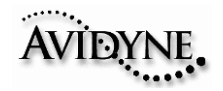

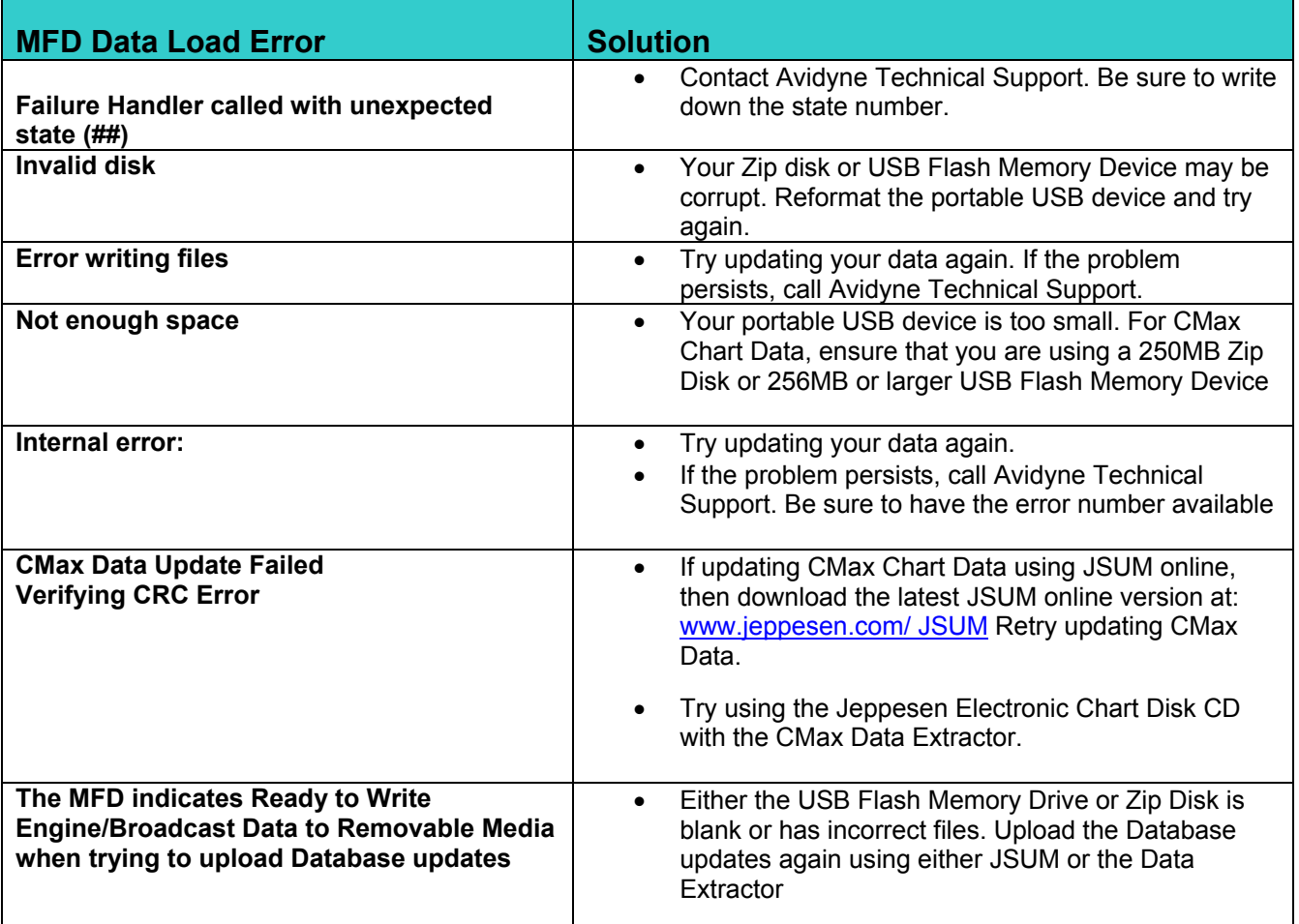

If you encounter one of these types of data load problem, follow the recommended steps. If the data still cannot be properly loaded, contact the appropriate Technical Support at one of the numbers below.

The aircraft may still be dispatched even after an unsuccessful data load operation. However, if chart data is not available on the MFD at the time of dispatch, ensure that you have the appropriate information on board to complete the flight. Contact the appropriate Technical Support if not resolved.

## *Contacts*

Contacting Jeppesen

- Website: [www.Jeppesen.com](http://www.jeppesen.com/)
- Tech Support 800-732-2800
- Billing and subscription support 800-621-5377

## Contacting Avidyne

- Website: [www.Avidyne.com](http://www.avidyne.com/)
- Tech Support: 888-723-7592